# Palisades Mastercard Online Banking User Guide

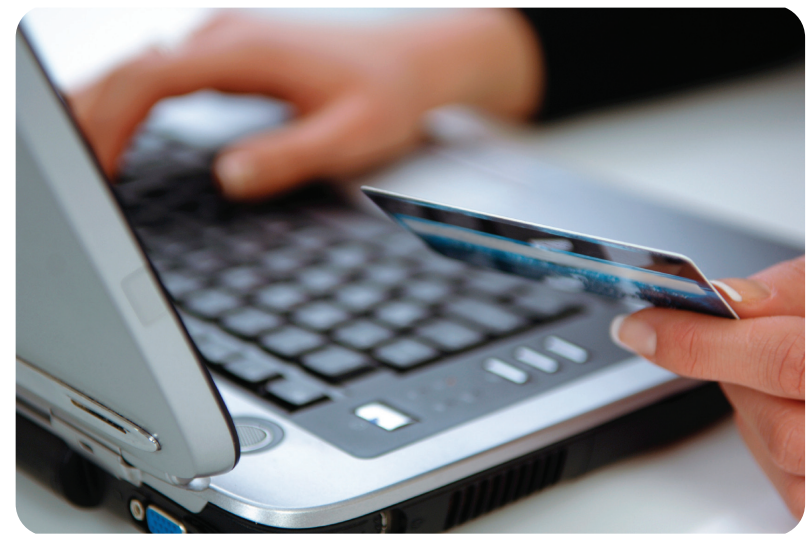

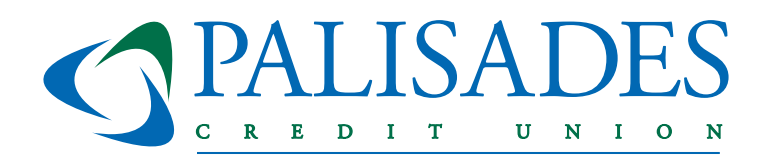

# www.palisadesfcu.org 800-438-7415

You can now access your Palisades CU Mastercard credit card information with your other Palisades accounts and loans through online banking!

1. Login to online banking at www.palisadesfcu.org.

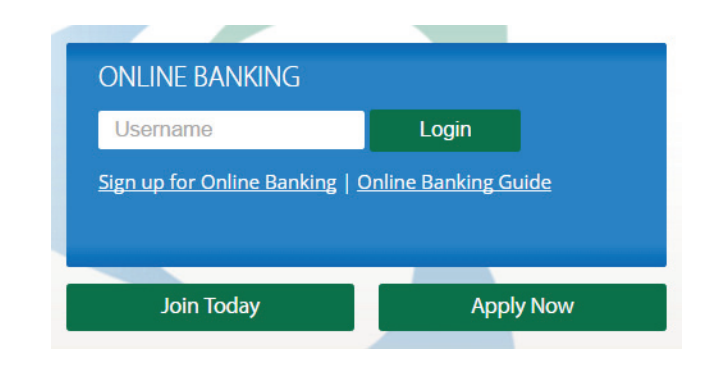

2. On your "Account Summary" screen you will see your Mastercard listed under "Loans & Credit Cards". This is a live summary of your card information (available balance, balance, minimum amount dueand due date)

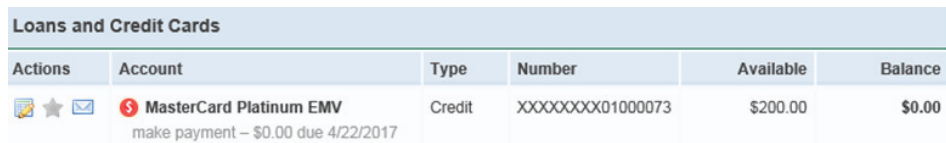

3. Click on make a payment and you will be taken to the credit card portal where to make a payment and access all of your credit card information.

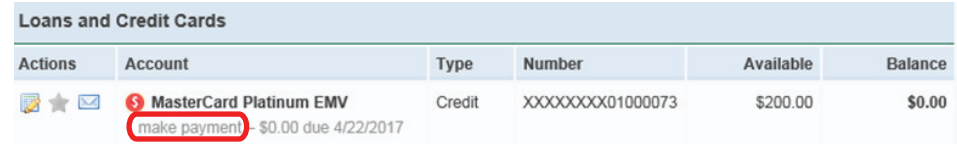

## **View Transactions**

### You can view transactions by clicking on the card<br>accept the Terms and Conditions to continue. description.

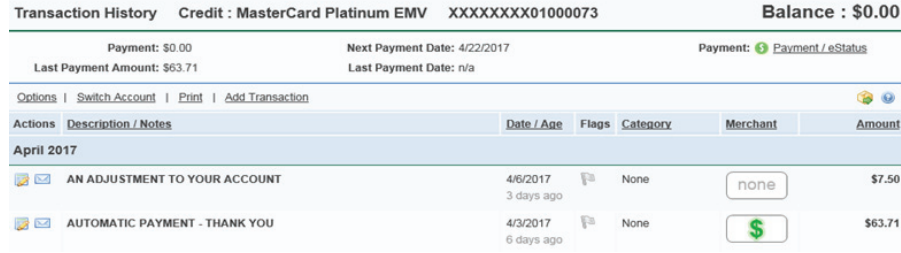

**View Credit Card Portal**

## You can access the credit card portal to make a payment or access more information by clicking on "Payment/eStatus"

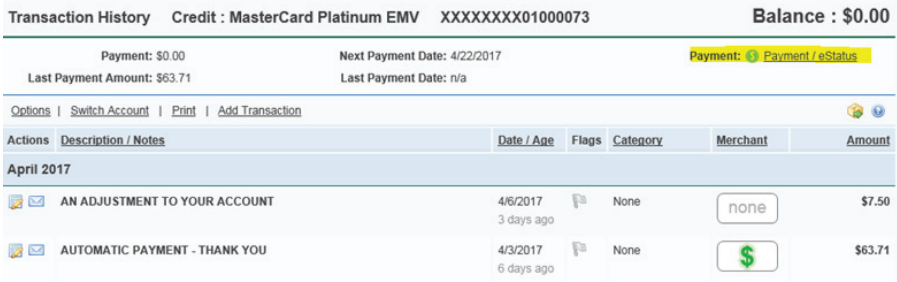

The first time you access the portal, you will be prompted to enter your name and e-mail address. After that, you will need to review and

#### **Registration**

Great News! We have created an updated site that will provide you with quick and easy-to-use features to access your credit card information. In order to take advantage of these changes, you will need to register the first time you access the new site. It's easy! Simply complete the information below. For added security, you may be required to answer security questions. Please contact the number on the back of your card if you have any questions

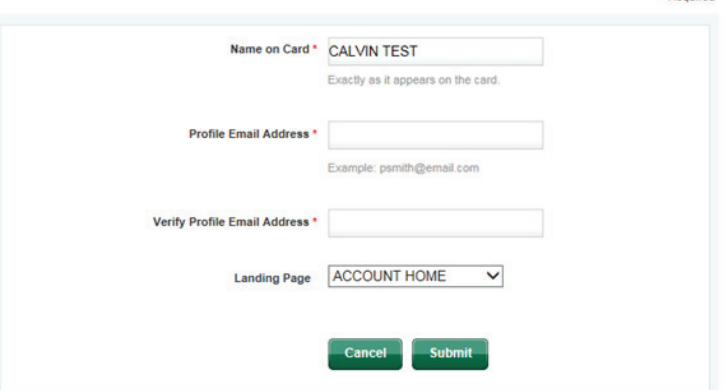

#### **Registration**

To view your credit card account information online, research your transaction history, and much more, you will need to register. Please complete the information requested below.

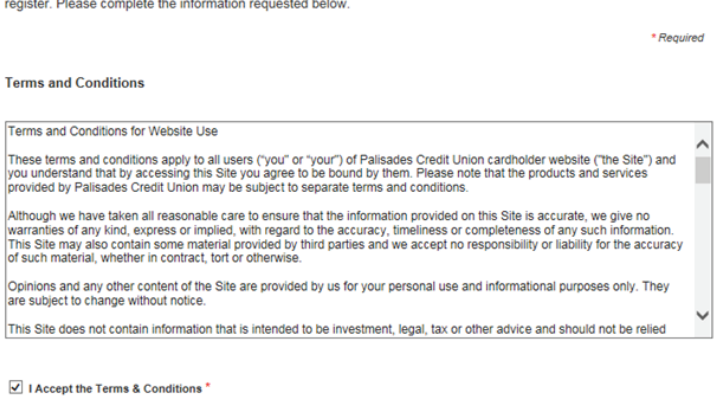

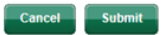

\* Required

## **View Statements & Transactions**

To view statements, transactions, or to sign up for estatements, click on "Statements & Activity"

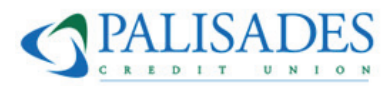

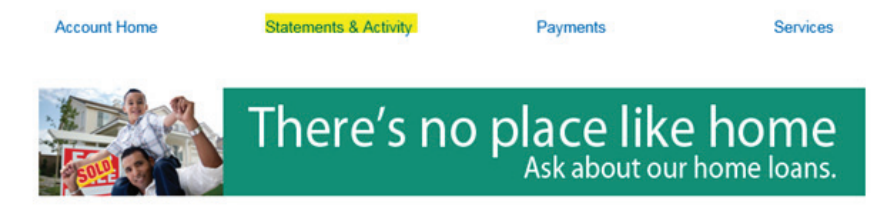

## **Statements & Activity**

Here you'll find all your account information regarding your statement and your transaction activity.

## **View Services**

To manage cards, report your card lost or stolen or view rewards, click "Services".

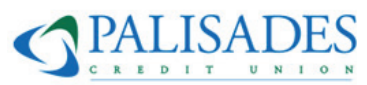

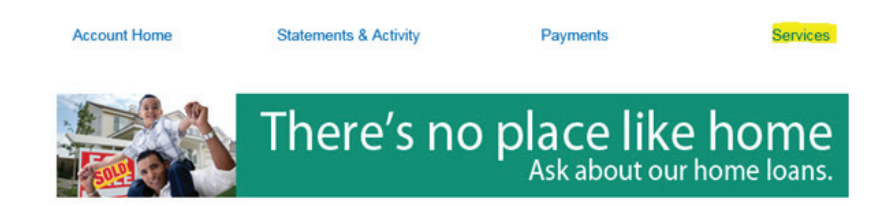

## **Make Payments**

To view or make payments click on the "Payments". You can make one-time payments, set up automatic payments or view our payment address. If you use your Palisades CU savings or checking account to pay, enter our Routing # 221979101.

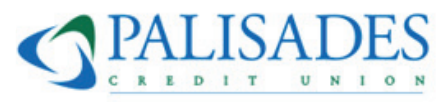

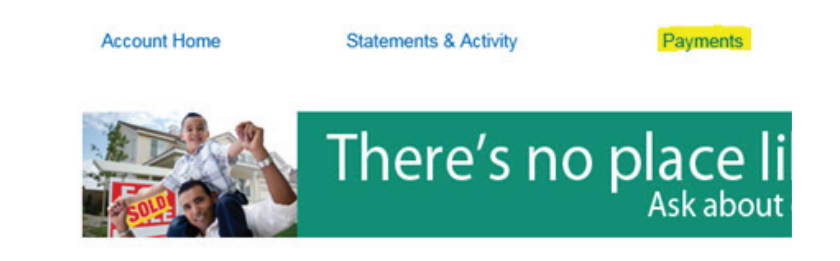

## **Make a Payment**

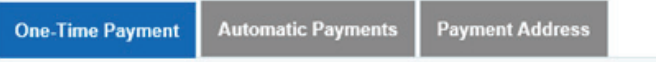

**Services**